# 春期講習パンフレット

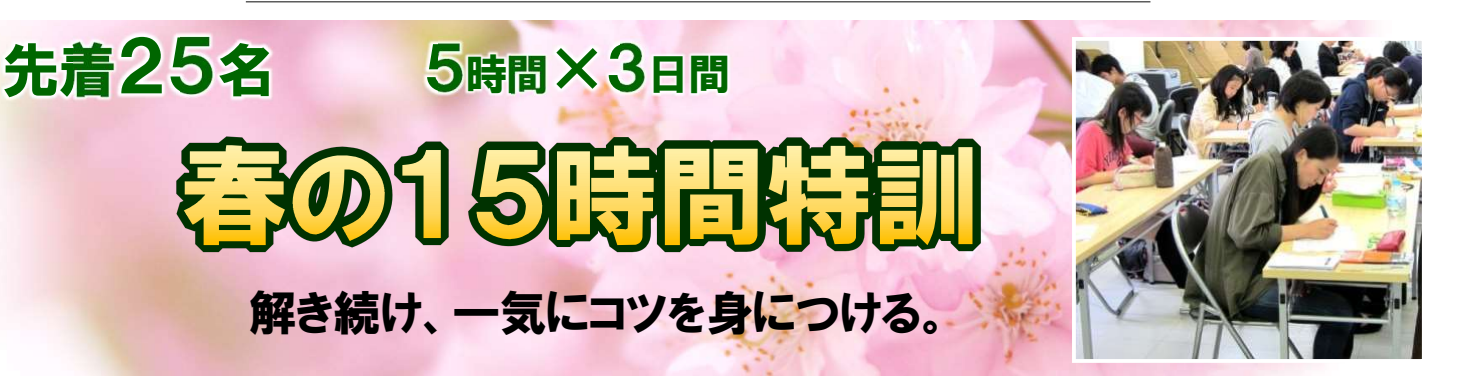

# 滝に打たれるように問題演習と解説を繰り返す、人数限定の集中特訓。

夏の「30時間特訓(10 時間×3 日)」時の感想です。

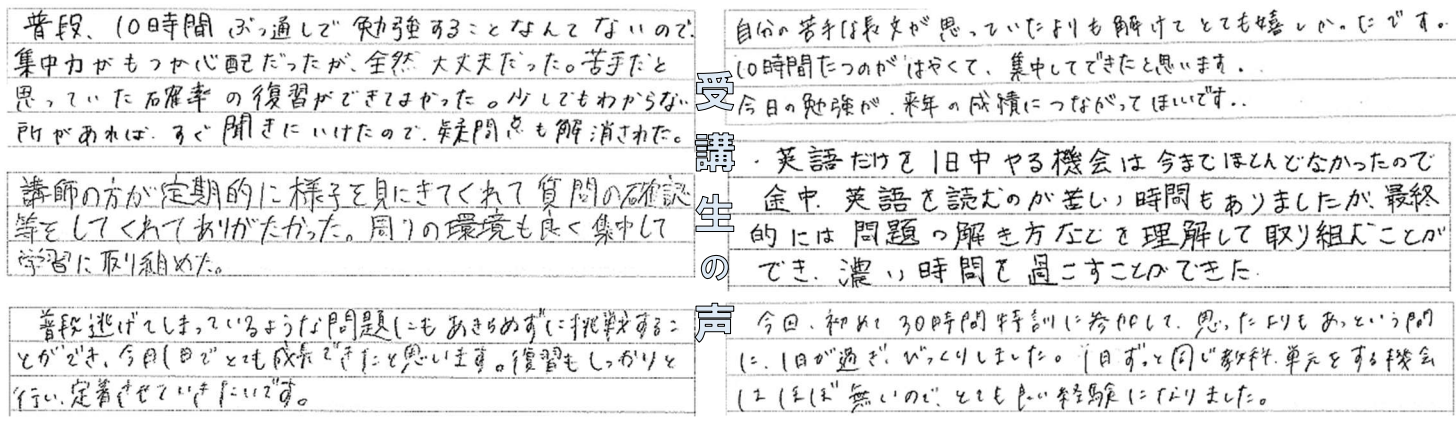

# 実施日程 3/27, 29, 31 11:00~16:00 (休憩: 13:00-13:30)

\*同科目×3日間も可 \*受付終了までは再ログインして変更可能

◇ 希望科目の専門講師が日程毎に常駐して勉強をリードします。

## お申込方法

以下の URL からお申込ください。(操作方法:p.4) https://shugakujuku.online/

◇ 希望科目を最大3つ選んで申し込みます。

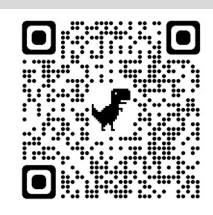

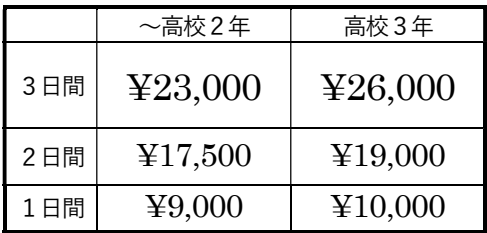

#### \*1日のみのご参加について:

2日以上の受講生を優先して作成致しますので、

ご受講可能な日程を多くお選びください。

\*講習生(通常授業なし)の方は1日¥11,000 です。

# お申込〆切:3/15(水) 18:00 ただし満席となった時点で受付終了

## ⇒ 時間割お知らせ予定日:3/20(月)

1日5時間×3日間を効率的に勉強しましょう!

PDF ファイルで時間割をお知らせいたします。

- ・出勤可能な講師の数により満席の数が変動しますが 25名を基準値とお考え下さい。
- ・満席となった時点で受付終了といたします。
- ・残席のご連絡は申込ホームページで行います。
- 
- 【重要】 変更・キャンセル規定について \*p.2 概要・注意事項もご確認ください

\*〆切後の科目変更や日程変更は承れません。ご希望の際はすぐにご相談ください。

\*本講座は受付可能人数以降のお申込みはお断りし、緻密な調整を行い時間割を作成しま す。また受講されない場合も、講師給料など同額の運営費用がかかっております。 そのため右記期間のキャンセルはキャンセル料をお支払い頂きます。

申込〆切~3/19(日):キャンセル料 受講料の半額

3/20(月) ~ 当日:キャンセル料 受講料の全額

## 春期特訓の概要・注意事項など

#### 本講座の概要・進め方

- 塾に来たら、まず自分の座席と担当の講師の名前を掲示で確認して下さい。
- 1.講師から課題・進め方の指示を受けます。
- 2.自分の席で課題を解きます。
- 3.解き終われば、講師のもとに来て、添削してもらうか解答を受け取りマルつけをします。
- 4.分からない問題について、ヒントをもらって考え直すか、教えてもらいます。
- 5.間違えが多い場合や理解が甘い場合は、もう1度同じ問題をヒントなしで解き直します。
- 6.「もう完璧」となれば、次の課題へ移り、1~6を繰り返します。

#### 勉強中の注意事項

- ・講師は講師室で待機(質問まち)しているか、生徒がいる教室を見回っています。
- ・生徒の集中力が切れていると講師が判断した場合は、短時間の外出(散歩など)を促します。
- ・携帯音楽プレーヤーなどの音漏れには注意して下さい。 ・他塾のテキストは取り扱い致しません。
- ・教室内での雑談は認めません。他の生徒が迷惑だと感じるようなら退場してもらいます。

持っていると便利なもの

#### ・普段使っているテキスト(問題集や単語帳、等)

↑その日の授業内容に関わらず、役に立つ場合がよくあります。荷物の負担にならない範囲でお持ち下さい。

- ・耳栓(つけている方が集中できます) ・座布団(椅子に入るサイズ)
- ・チョコレート、ガム(集中力が保ちます) · ひざかけや羽織りもの(体感温度には個人差があります)

食事・休憩について

・食事は各自でご用意下さい。**(休憩時間:13:00-13:30)** 

・食事をしながらの(つまりマスク非着用での)ご友人とのおしゃべりはお控えください。

- ・食事の前には必ず手指を消毒してください。
- ・チョコレートやガムはいつでも食べて構いません。(ただし音を出さないこと)
- ・短時間の休憩は自由です。担当講師にひと声かけてから外出して下さい。

#### ご送迎について

- 御池校:校舎前の駐輪は禁止です(ビル前の自転車は美容院の管轄です)。自転車で来られる方は公営の駐輪場等をご利用下さい。 お車でのご送迎は御池通りで行って下さい。
- 下鴨校:自転車は駐輪場からはみ出さないように、協力して並べて停めて下さい。

ご送迎の際、下鴨校の隣のマンションの駐車場出入り口付近に停めないで下さい。

#### お支払い方法

- ・受講料は御月謝 自動引落のご指定口座から3/27(月)に4月分御月謝と合算で引落させていただきます。
- ・自動引落の手続きが完了していない方は、お申込み〆切日までに以下の口座にお振込み下さい。(お振込手数料はご負担下さい)
- 三菱UFJ銀行 聖護院支店 普通 カ)シュウガクジュク 御池校→0086450 / 下鴨校→0086447

·4国分の模試を解いたので、とても力がたけど、除れに点数が上がっていったのが 起かったと思いました。周川の人が祖張っていると思うと、自分もやぶまければと思い、 とても勉強がはかどりました。

過去門 1年分も、 おぐに答えも 見るっとはせず、 先生に 解さ方の ヒント も ウレ ずっ もらいだがら 長い時間 もやけて 解くニとび 思考力 だとも さたこら トた へど よかった どす 辦談もわりやすれたがす。 ありがとう ジごいました。

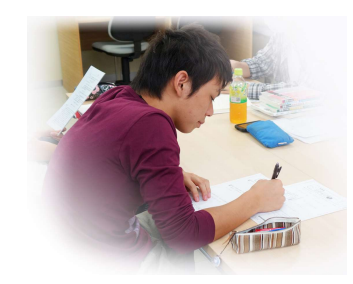

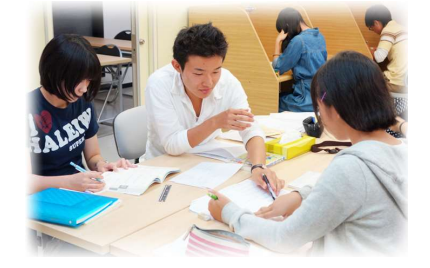

高3生・高2生対象 春期特別クラス授業

# 最強の英作文教室

<対象>

最強の英文法を用いた文法学習を終えて、英文解釈を学習中の方。

<内容>

受験問題を解くための英作文のアプローチと便利な英語表現を学ぶ。

受験英作文に対して、どの単語や構文を選ぶべきかのトレーニングを重ねて、 シンプルかつ確実な表現を選択する、英作力の土台を作り上げる。

※英作文の勉強がまだの場合は、まず英作ノートの作り方から指導します。

<場所・日時>

日程① 3/28(火) 11:30~15:00 修学塾下鴨校 にて \*隣マンション前の駐車禁止

日程② 3/30(木) 11:30~15:00 修学塾御池校 4F にて \*塾前の駐輪禁止

<ご受講料> 9,500 円

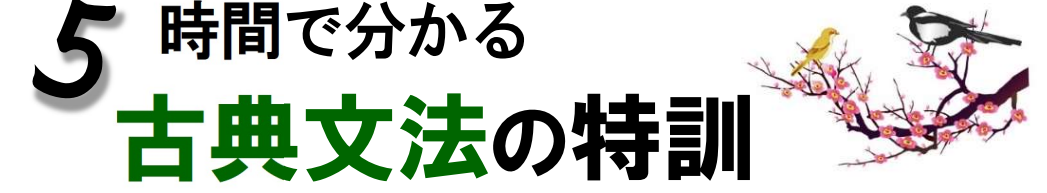

―――――――――――――――――――――――――――――――――――――――――――――――――――――

※「短期攻略!大学受験国語」クラスでは、宿題の出題が古典文法の理解を前提としています。

<対象>

新高2~新高3生

・添付の実力確認テストの正解が9問以下で、解答を見てもすぐに理解が出来ない方

・古典文法の学習を一気に行いたい方

<内容>

### 古文読解の前提となる「古典文法」の要点を一通り学習する。

◇動詞の活用 ◇重要な助詞 ◇助動詞の活用・接続・意味 ◇敬語法

<場所・日時>

4/1(土) 15:00~20:00 修学塾御池校 4Fにて \*塾前の駐輪禁止。 \*10 分休憩を 2 回予定

<ご受講料> ¥11500

## <持ち物> 「古典文法10 題ドリル 古文基礎編(駿台文庫)」を書店でご購入のうえ、かならずお持ちください。

# お申込方法 〆切:3/15(水)

以下の URL からお申込ください。 \* p.4 に注意事項 https://shugakujuku.online/

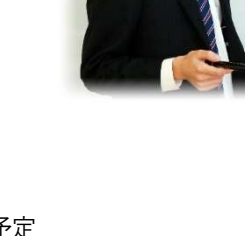

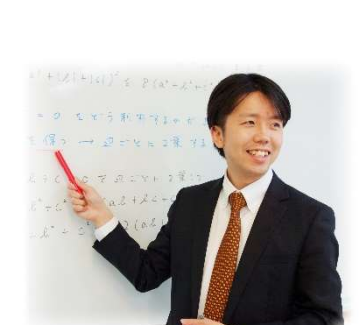

#### 授業振替(ビデオ補講)について

#### 最強の英作文教室の場合:

前日20:00 までにご連絡いただければ、日程①②の範囲で受講日を変更可能です。 ご都合がつかない場合は、使用したテキスト一式をお渡ししますので、後日受け取りに来てください。

#### 5時間で分かる古典文法の特訓の場合:

都合により授業が受けられない方は、実施日以降にご自宅でオンラインのビデオ補講を実施致します。 ご希望の場合、クラス授業実施日の前日20:00 までにご連絡ください。

キャンセル規定

お申込〆切日以降のキャンセル・返金は受付致しかねます。

受講料のお支払いについて

お支払方法は、春期 15 時間特訓と同様です (p.2)。

自転車でお越しの方へ

御池校は校舎前の駐輪は禁止です(ビル前の自転車は美容院の管轄です)。

自転車で来られる方は公営の駐輪場等をご利用下さい。お**車でのご送迎は御池通り**で行って下さい。

「申し込み」を行なってください。 \*メールアドレス1つにつき、1人の生徒を登録できます。 「生徒情報」 普段、修学塾に登録しているものをご使用ください。 インファイン しゅうしゅう しゅうしゅう しゅうしゅう たいい、特訓とクラス授業 (生徒さんがメールをお持ちでなければ、 で共有保護者様のアドレスをご入力ください。) \* 春期特訓もクラス授業も、ログイン情報は共有しています。 キャンプ キャンプ キャンディング きゅうしょう きゅうしょう \*お申込後に「内容の修正」や「申込内容の確認」を行うには、 ねんじゅう しゅうきゅう まんきゅう 「お名前、メールアドレス、パスワード」の一致が必要です。 2022 TEST個別指導 「お申込内容」を選択、入力してください。 生徒名 姓 名 生徒メール アドレス \*無い場合は保護者様アドレス 最後に「申し込み内容の確認」ページで、お申込み内容と規約をご覧いた パスワード だき、「申し込みの完了」をクリックしてください。 \*本講習用のパスワードです。初回 ログイン時は自由に設定してくだ 古い. \*お申込完了後、確認メールが送信されます。 \*金融機関などの重要なパスワード を入力しないでください。 確認メールが届かない場合の原因: ①迷惑メールフォルダに入っている ②メールアドレスの間違い 申し込みを行う 申込内容の確認/修正 \*「申込内容の確認/修正」ボタンから、お申込内容をご覧いただけます。 \*「申込内容の修正」は〆切日までは可能です。 「生徒情報」を入力してください。 〆切日以後の変更は受付できませんのでご注意ください。 \*全ての項目をご入力ください。(志望校は決まっている分だけ) \*パスワードの変更はこの画面で出来ます。パスワードはメモして | | \*お申込完了後に、内容の変更ではなく、お申込自体のキャンセルをご希 | おいてください。 望の場合は、塾側で操作が必要ですのでご連絡ください。  $\triangle$ 

オンライン申込システムのご利用方法